# Scrapy Workshop

Expucem 2014

林帅 2014.11.15

### Scrapy Workshop

• 介绍 scrapy 和 scrapy cloud 写⼀个简单的爬⾍,在本地运⾏ • 将爬虫布署到 scrapy cloud 上运行

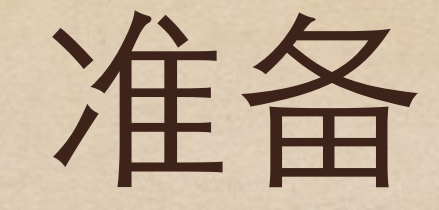

#### 操作系统: Linux / MacOS

基本的 python 编程知识

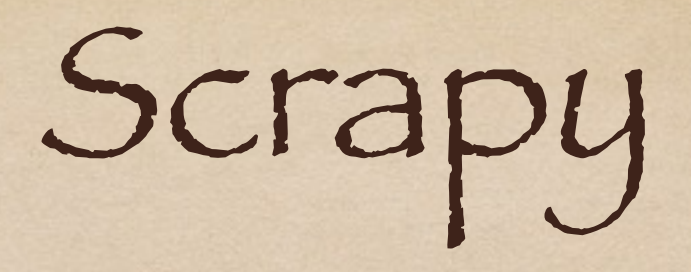

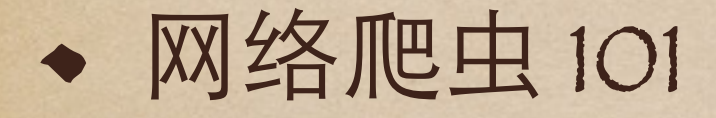

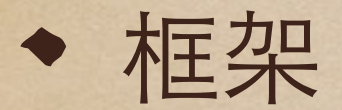

### Information

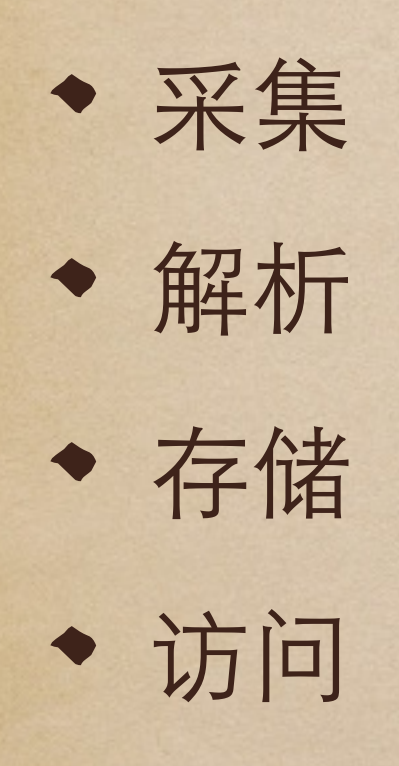

### 爬虫应用

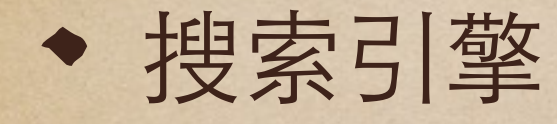

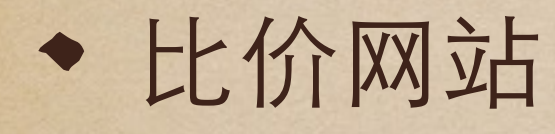

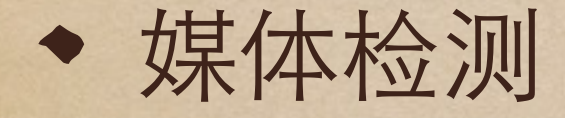

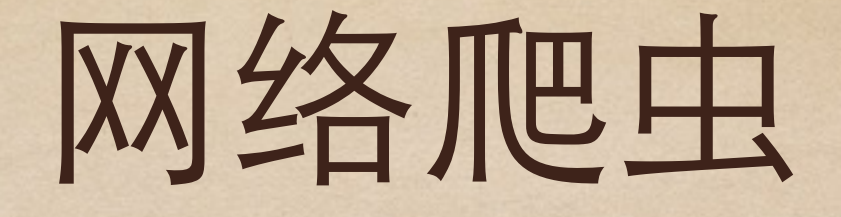

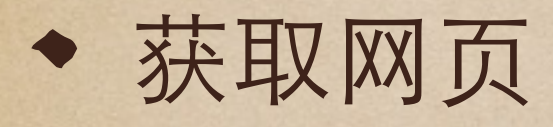

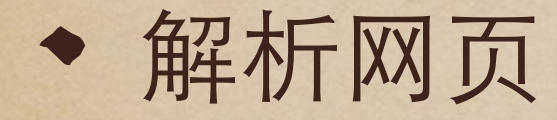

其他细节,⽐如 login, cookie, 速度控制

# Scrapy Cloud

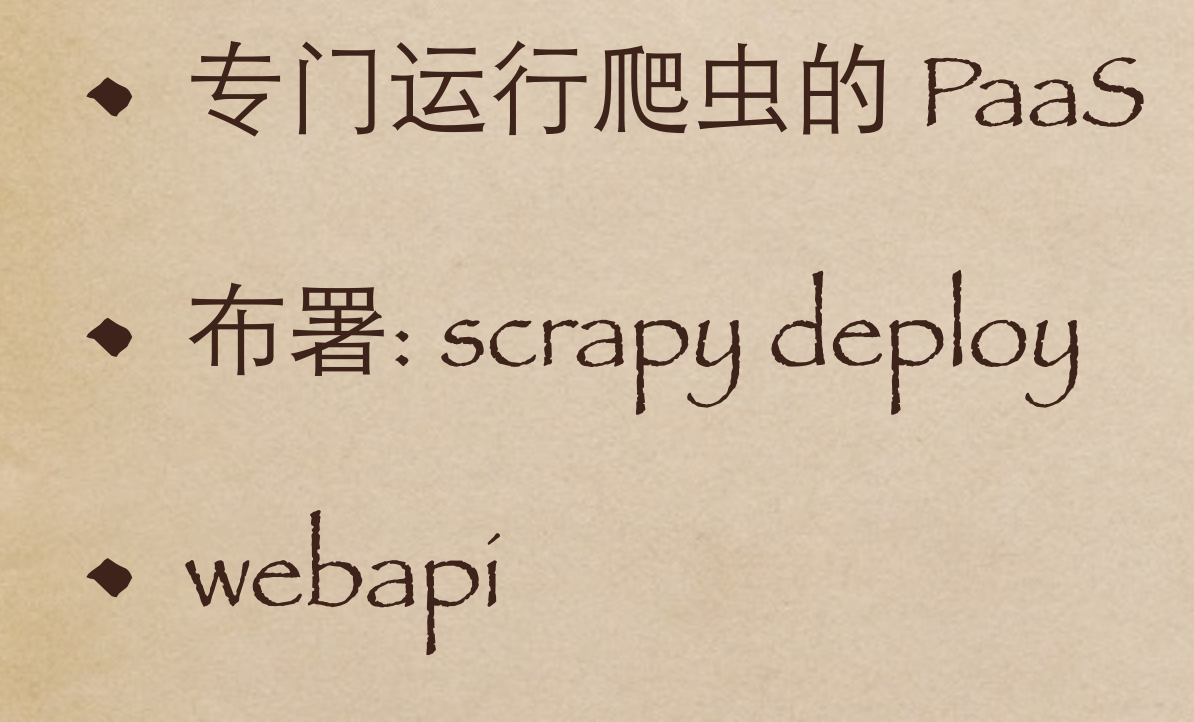

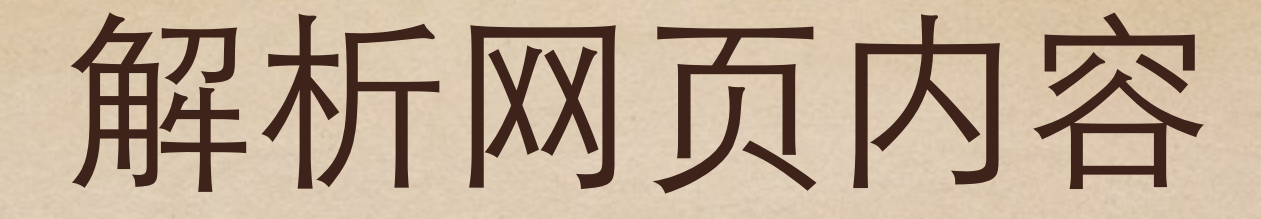

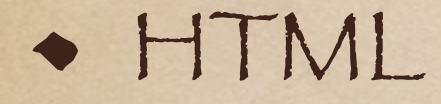

CSS selector

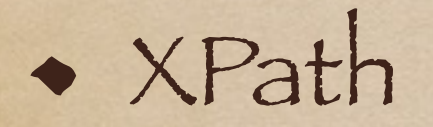

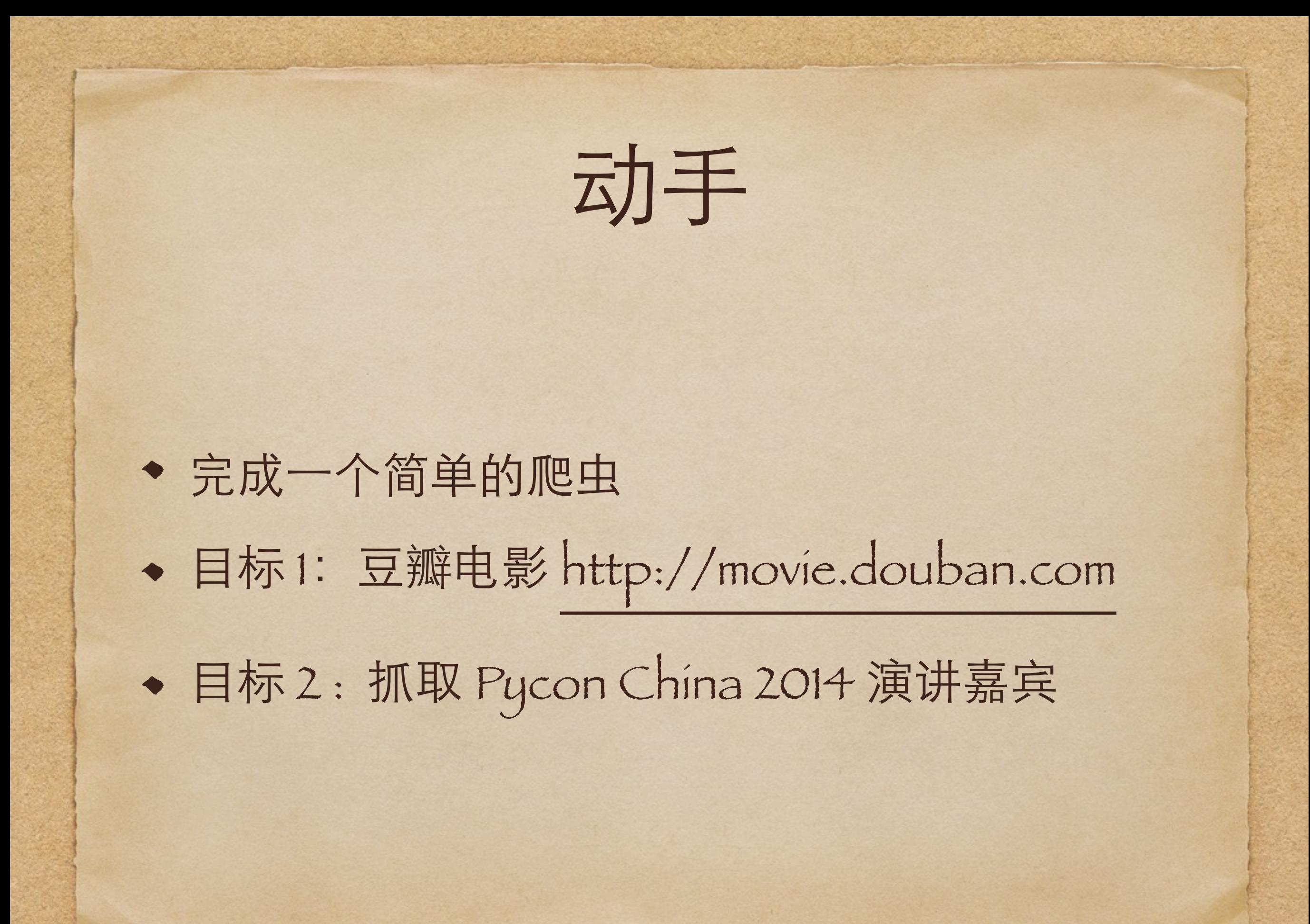

sudo pip install scrapy 如果没有安装 pip, 先安装 pip ubuntu: sudo apt-get install python-pip MacOS: sudo port install py27-pip

`

### 目标: 豆瓣电影

<http://movie.douban.com>

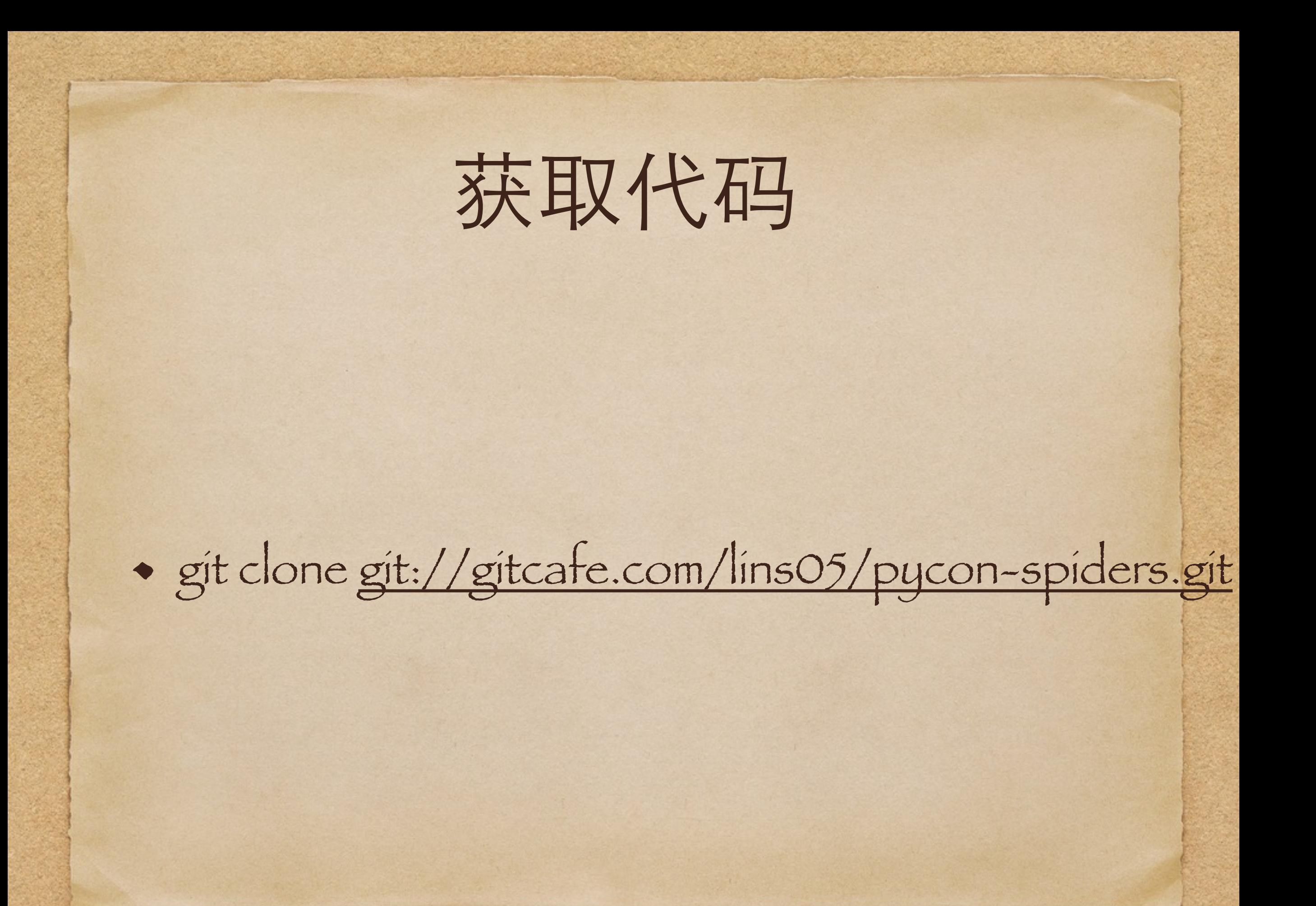

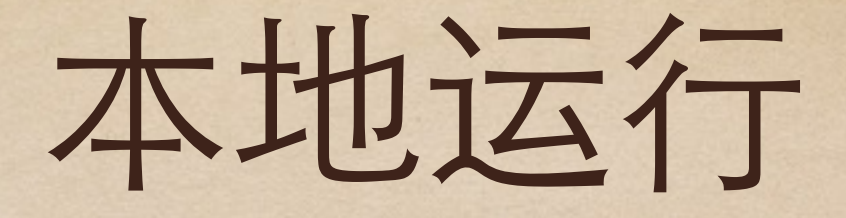

\* scrapy crawl movie -o movie.json

### 完善爬虫代码

#### ⺫前的爬⾍只抓取了电影名字,需要动⼿改代 码,抓取更多信息

# 在 scrapy cloud 上运行

• 注册账号 <https://dash.scrapinghub.com>

创建 project • 获取 api key

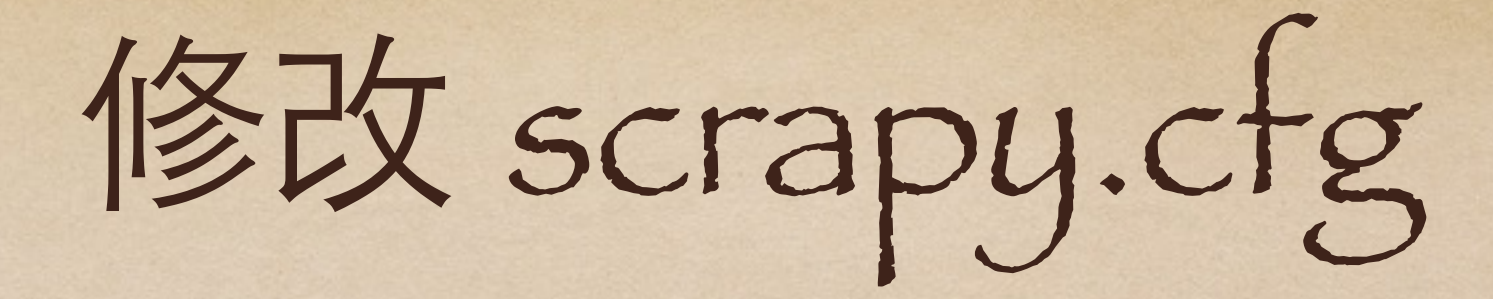

#### [deploy] url = http://dash.scrapinghub.com/api/scrapyd/  $project = 6650$  $version = GIT$

# 上传代码到 scrapy cloud

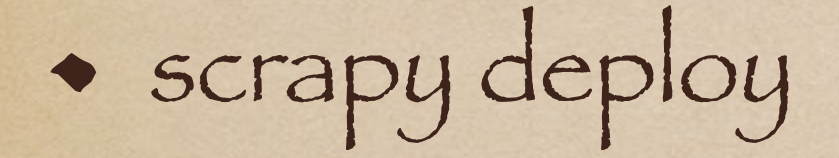

# 启动 spider

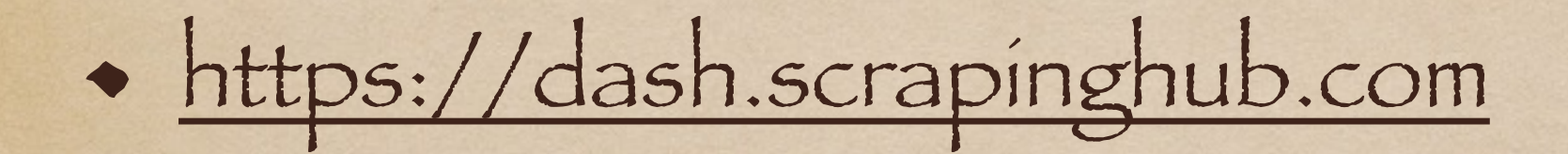

### 目标二: pycon speakers

http://cn.pycon.org

### 创建一个新项目

scrapy startproject pyconspeakers

scrapy genspider speakers [pycon.org](http://pycon.org)